## Assigning Rate Cards to Line Item Codes

Last Modified on 01/11/2019 2:09 pm EST

## You can link a rate card to a line item code's Custom Prices section:

- 1. Navigate to **Order Setup** > **Line Item Codes**.
- 2. Select the desired line item code and click the **Edit** button.

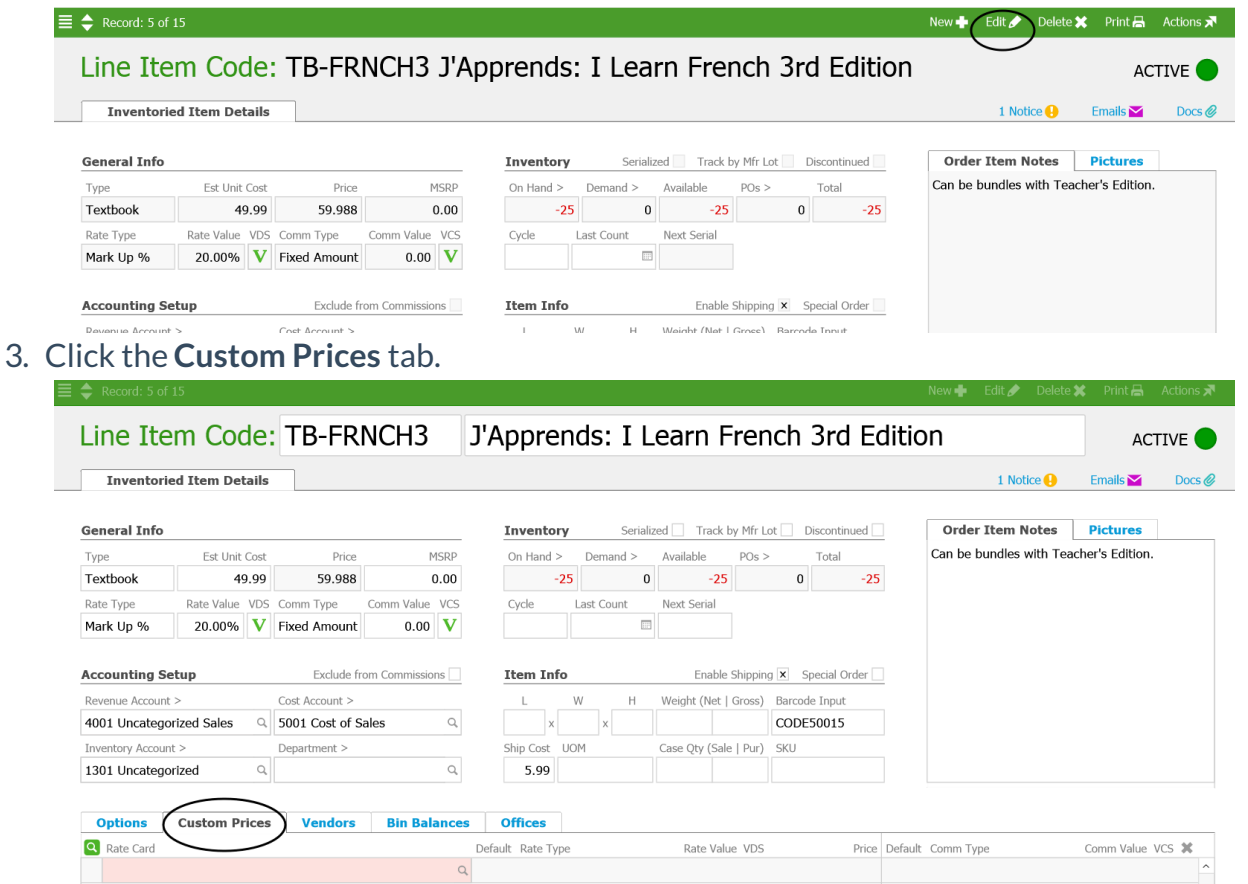

- 4. Specify the desired rate card:
- Click in the Rate Card field and type the rate card code.
- Click the single-line selector  $\overline{Q}$  to select and link a single rate card.  $\bullet$
- $\bullet$  Click the group-level selector  $\bullet$  to select and link multiple rate cards at one time.
- 5. Click **Save**.